## PrintServer 17 Series Printers

## Optional Memory Installation Guide

Order Number: EK–PRT17–UP. C01

**Digital Equipment Corporation Maynard, Massachusetts**

#### **First Printing, October 1993 Revised, January 1994 Revised, September 1995**

Digital Equipment Corporation makes no representations that the use of its products in the manner described in this publication will not infringe on existing or future patent rights, nor do the descriptions contained in this publication imply the granting of licenses to make, use, or sell equipment or software in accordance with the description.

© Digital Equipment Corporation 1995. All Rights Reserved. Printed in U.S.A.

The following are trademarks of Digital Equipment Corporation: DEC, DECnet, DECprint, Digital, PrintServer, ULTRIX, VAX, VAX DOCUMENT, VMS, and the DIGITAL logo.

All other trademarks and registered trademarks are the property of their respective holders.

This document was prepared using VAX DOCUMENT Version 2.1.

## **Preface**

The controller board for the PrintServer 17 printer has three slots for optional memory modules, which allow you to increase the amount of RAM in the printer. This guide describes how to install the optional memory modules.

#### **CAUTION**

Static electricity can damage memory modules. Do not handle the modules until you have put on the ground strap and attached it to the printer chassis.

Digital memory modules use 70 ns chips. Using memory modules from other vendors that do not conform to these specifications may affect printer performance or function.

Memory modules come in 4 MB and 8 MB sizes that look similar to those shown in Figure 1. The minimum amount of memory required depends on the variation of the PrintServer 17 (300 dpi or 600 dpi) and the particular printer hardware and software options you have installed.

The following table lists the ROM version, the memory size, and the order numbers for the PrintServer 17 series printers:

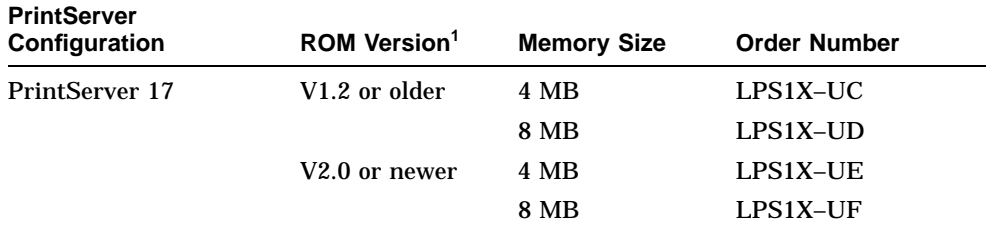

<sup>1</sup>The ROM version number appears on the printer's operator panel each time the printer is powered on. Refer to the *PrintServer 17 Printer Operator's Guide*, Section 3.1, for powering-on instructions.

#### **Figure 1 4 MB and 8 MB Memory Modules**

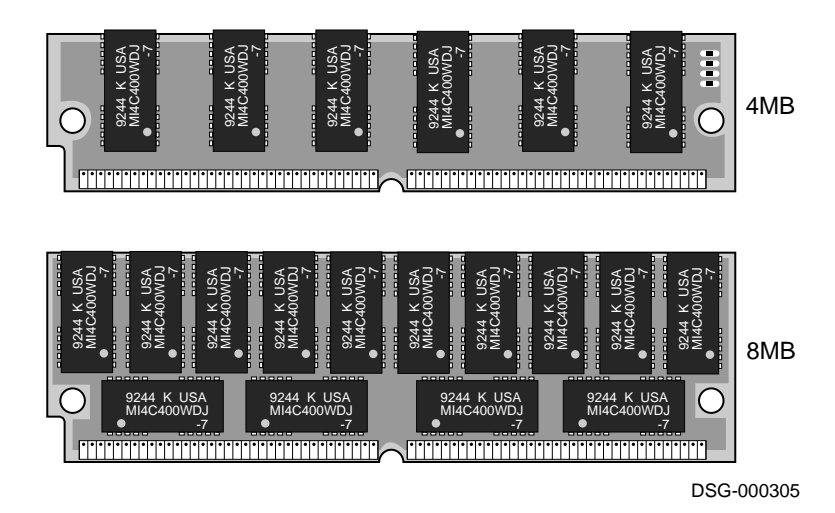

# **1**

### **Optional Memory Installation**

The following items are in the optional memory installation kit:

- 4 MB or 8 MB memory module
- Grounding strap
- This installation guide

Use the following procedure to remove the controller board assembly and install the optional memory modules in the PrintServer 17 series printer. If you need additional information about the printer, refer to your PrintServer printer operator's guide.

1. If you have a 300 dpi printer, turn off both the front and rear power switches.

If you have a 600 dpi printer, turn off the rear power switch.

- 2. Remove the top and bottom paper cassettes from the printer.
- 3. Disconnect the network interface cable from the interface connector panel on the back of the printer.

4. Loosen the two captive screws  $\bullet$  on the interface connector panel.

**Note**

If the screws are too tight to loosen by hand, use a flat-bladed screwdriver to loosen the screws.

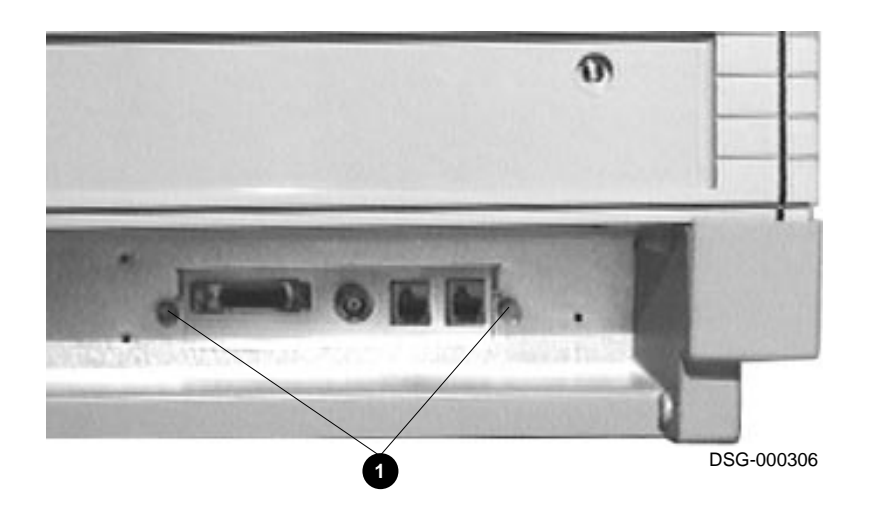

5. Pull the controller board assembly out completely from the front of the printer.

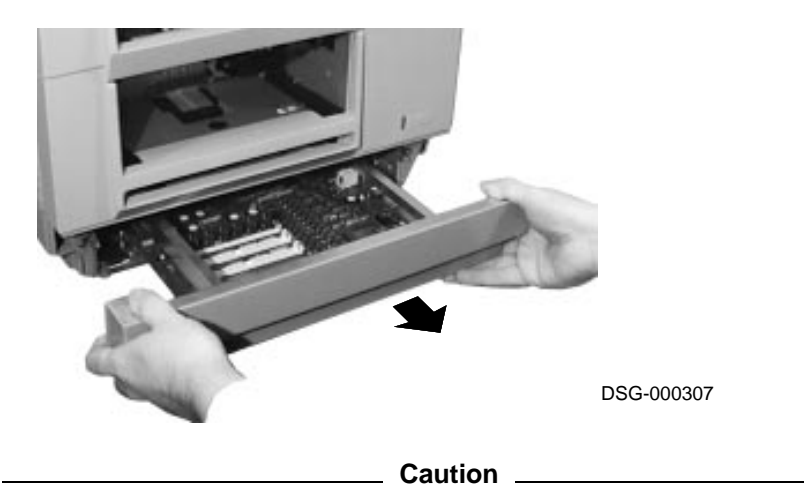

Place the controller board on a hard, flat surface with the faceplate of the board hanging over the edge of the surface. This assures that all the rubber feet on the bottom of the controller board are resting on the surface and that no damage to the controller board occurs when you install the memory module.

6. Put one end of the grounding strap on your wrist and attach the other end (with the copper strip) to the metal chassis of the printer.

#### **Caution**

Static electricity can damage the memory module. Always wear the grounding strap before handling a memory module.

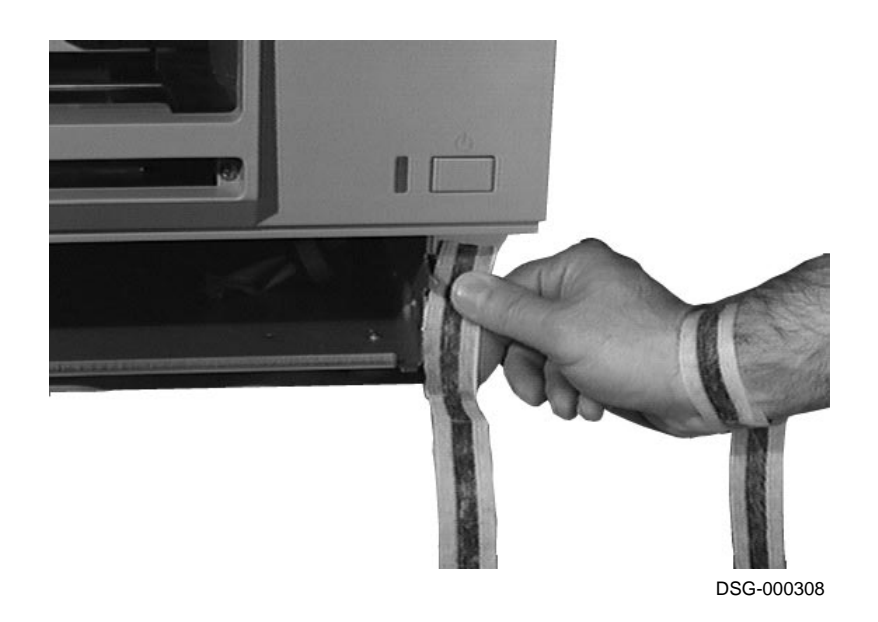

7. Insert the memory module into slot  $1 \bullet a$  at a 70-degree angle.

**Note**

Memory modules are notched on one end so they fit correctly into the slot only one way. When installing the module, the notch should be positioned as illustrated by  $\Theta$  in the following illustration.

8. Push the memory module forward  $\bigcirc$  so that it is seated straight up and securely in the slot.

**Table 1–1 Multiple Module Installation**

| If you are installing                | Then...                                                                                                    |
|--------------------------------------|----------------------------------------------------------------------------------------------------|
| One memory module                    | Install that module in slot 1.                                                                                                    |
| Two memory modules                   | Install them in slot 1 and slot 2.                                                                                                    |
| Both 4 MB and 8 MB memory<br>modules | Install the higher capacity memory module in<br>slot 1. For example, if you are installing two<br>8 MB modules and a 4 MB module, install the<br>8 MB modules in slots 1 and 2, and the 4 MB<br>module in slot 3. |

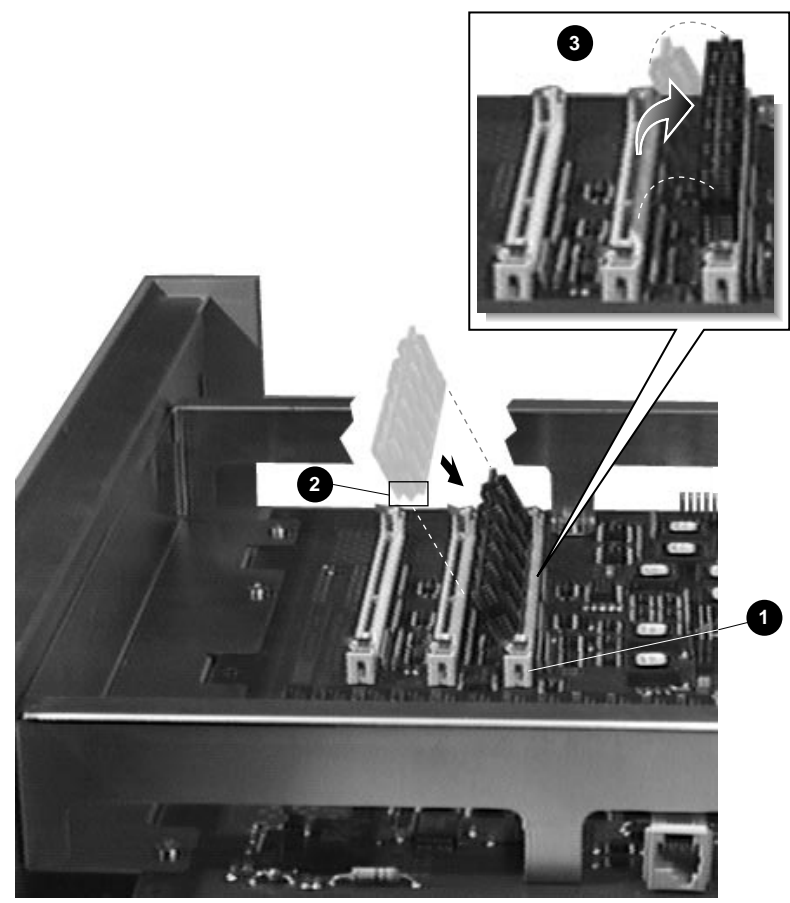

DSG-000309

- 9. Remove the grounding strap from the printer chassis.
- 10. Reinstall the controller board assembly.
- 11. Tighten the interface connector panel screws.
- 12. Reconnect the network interface cable.
- 13. Turn on the printer.

**Note**

If an error message displays on the operator panel, see Chapter 7 in your PrintServer printer operator's guide for the corrective action to take.